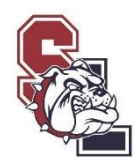

## **ONLINE PAYMENTS**

## Go To: **tuhsd.org**

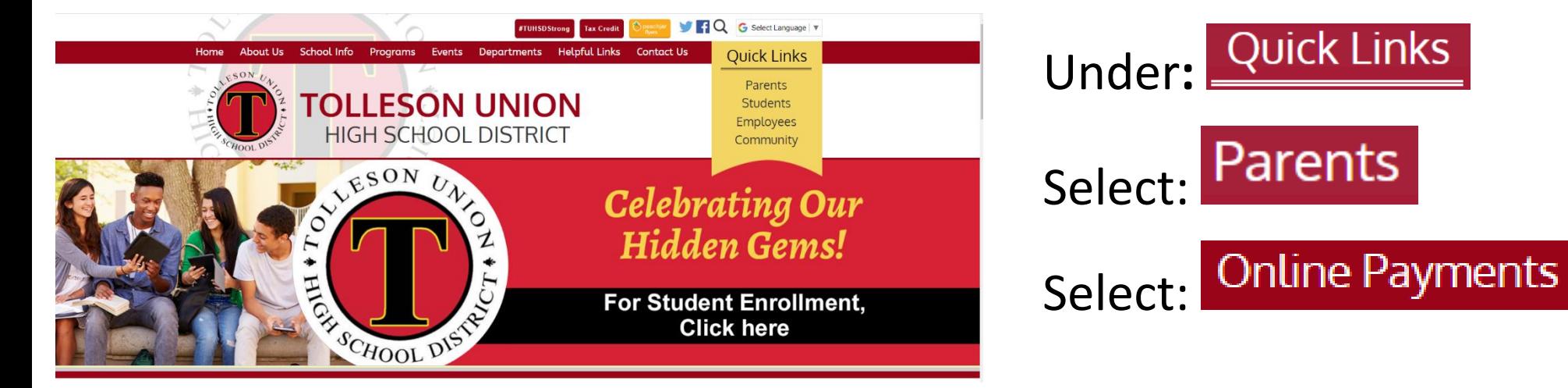

## Disregard the instructions and go to…

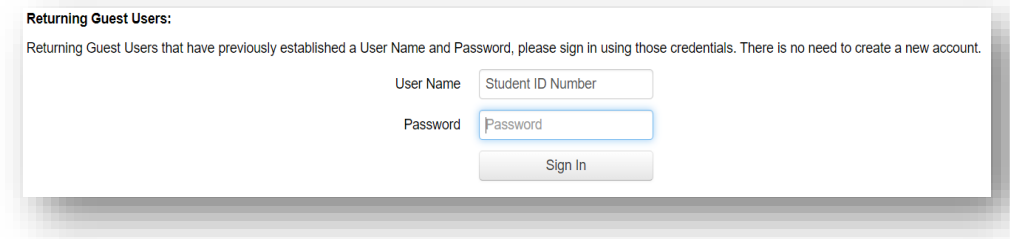

"User Name" = student's ID number "Password" = student's last name capitalized 1<sup>st</sup> letter

## Click on student's name

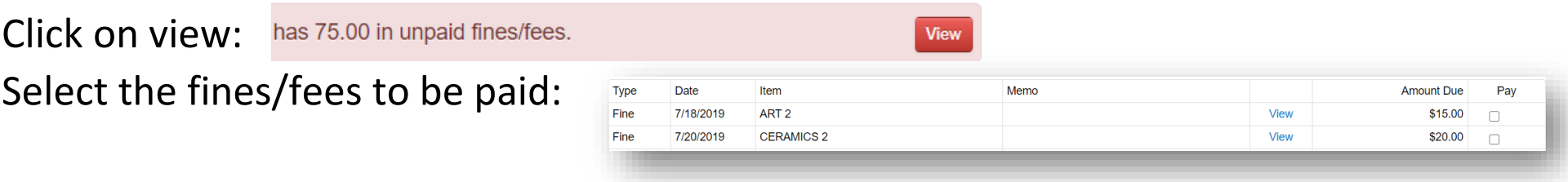